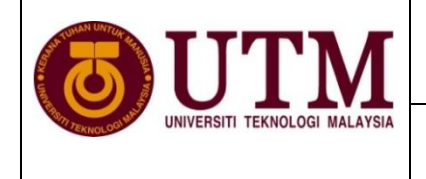

## **RESEARCH PUBLICATION CENTRE (RPC)**

## **GUIDELINES FOR PROOF OF JOURNAL INDEXING IN WOS/ISI AND SCOPUS**

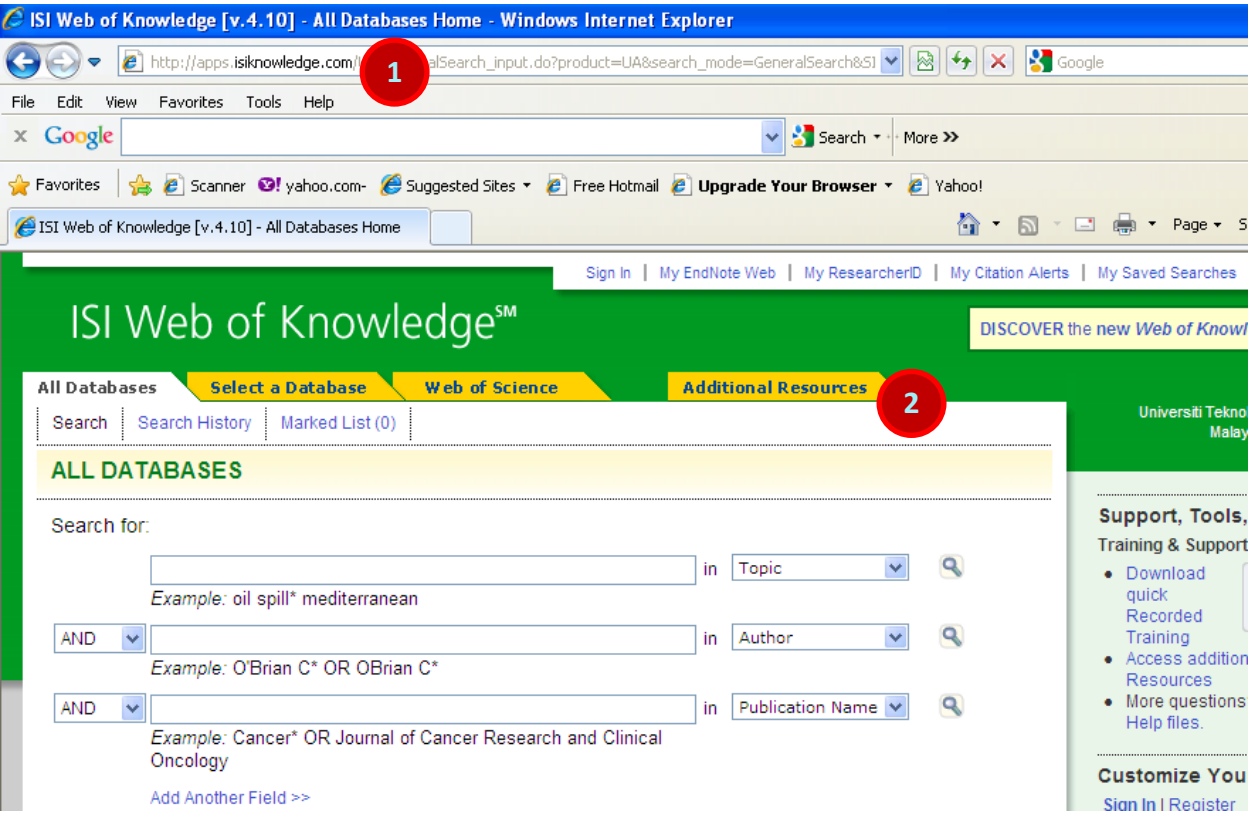

- 1. Go to hyperlink [http://apps.webofknowledge.com/](http://isiknowledge.com/)
- 2. Click "**Additional Resources**"

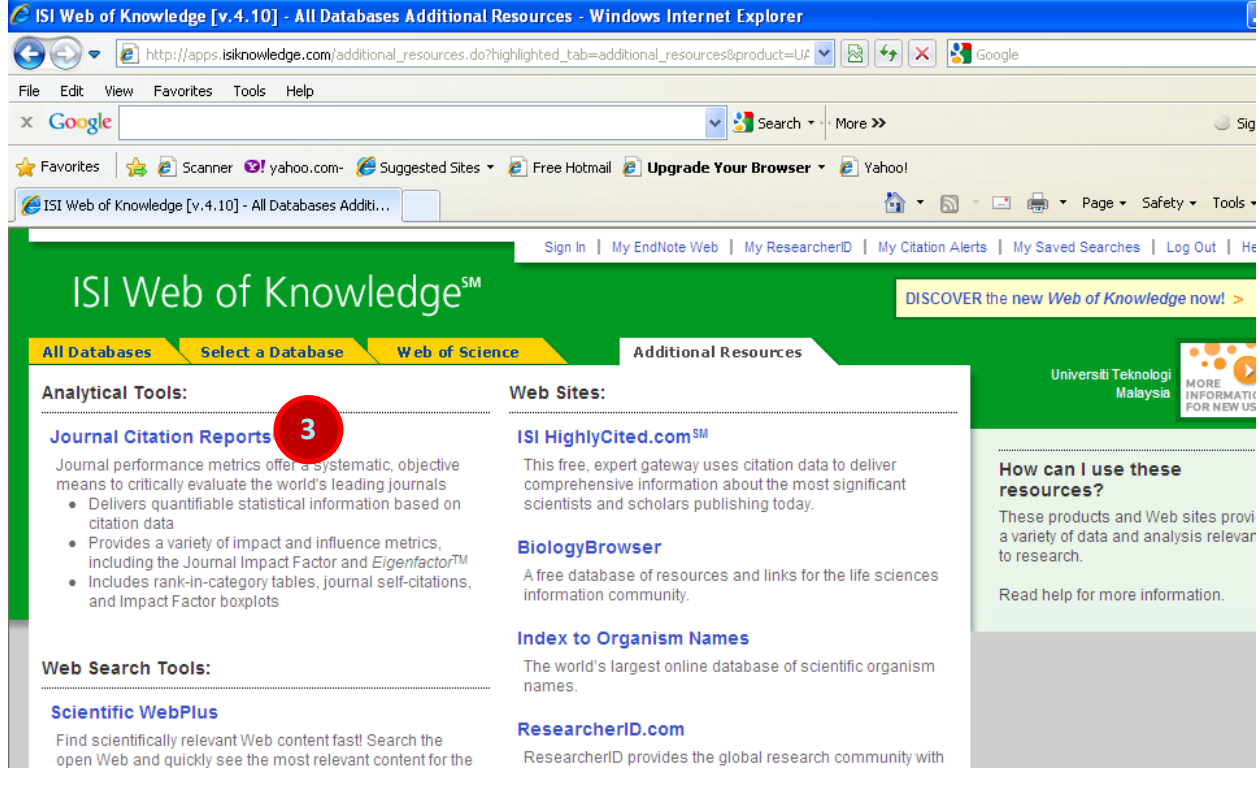

3. Click "**Journal Citation Reports**"

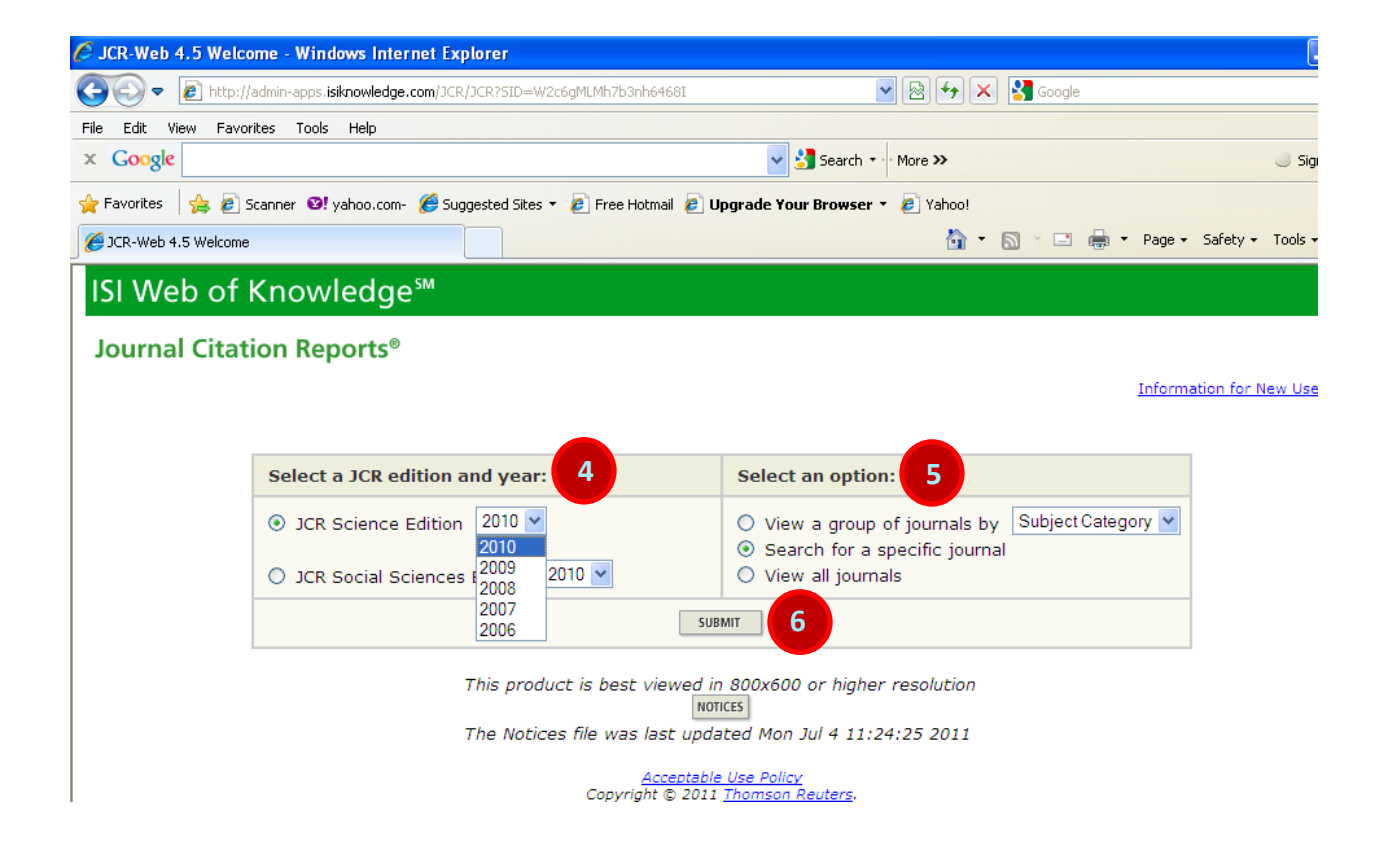

- 4. Select a "**JCR edition and year** "base on the field of your journal. ie; science or social science field
- 5. Click "**Search for a specific journal**" in selects an option column
- 6. Click "**SUBMIT**" button

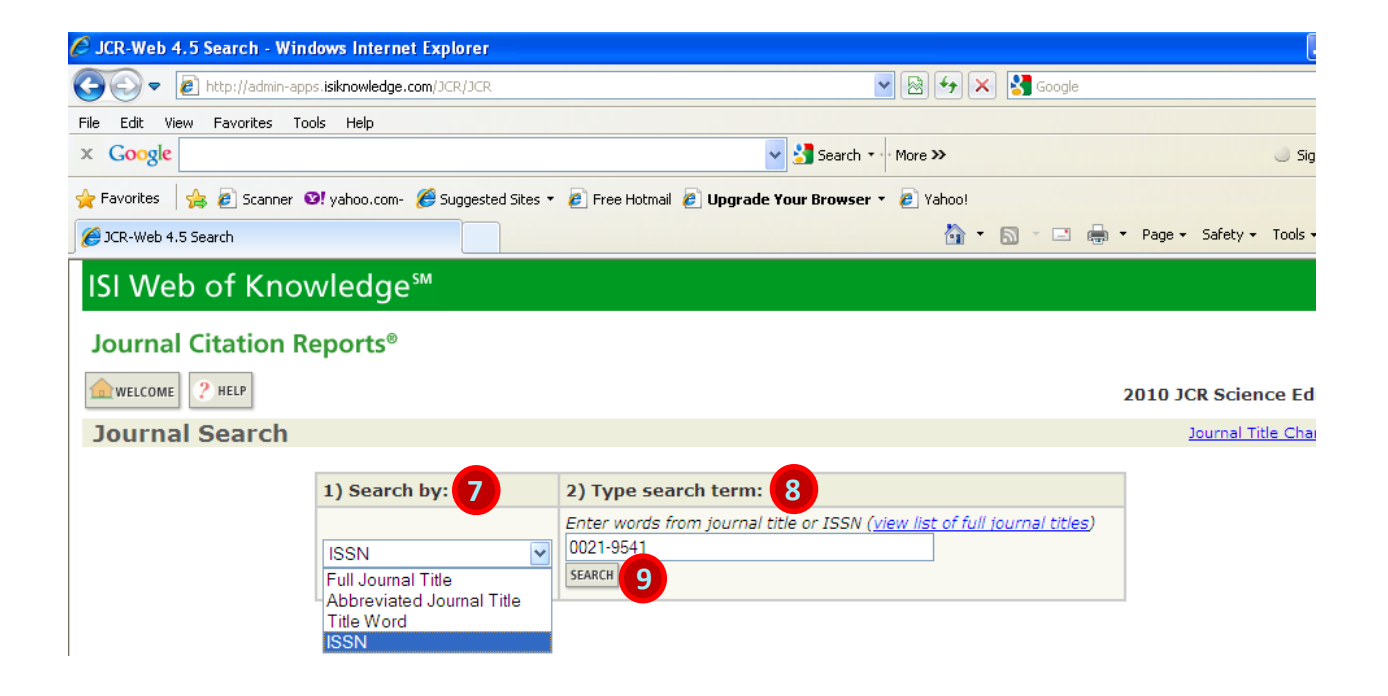

- 7. Select category of searching in "**Search by**" column
- 8. Insert the information needed according to your searching category in "**Type search term"**

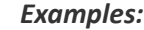

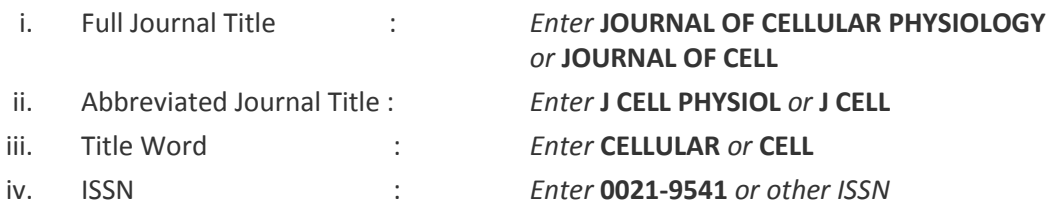

## 9. Click "**SEARCH**" button

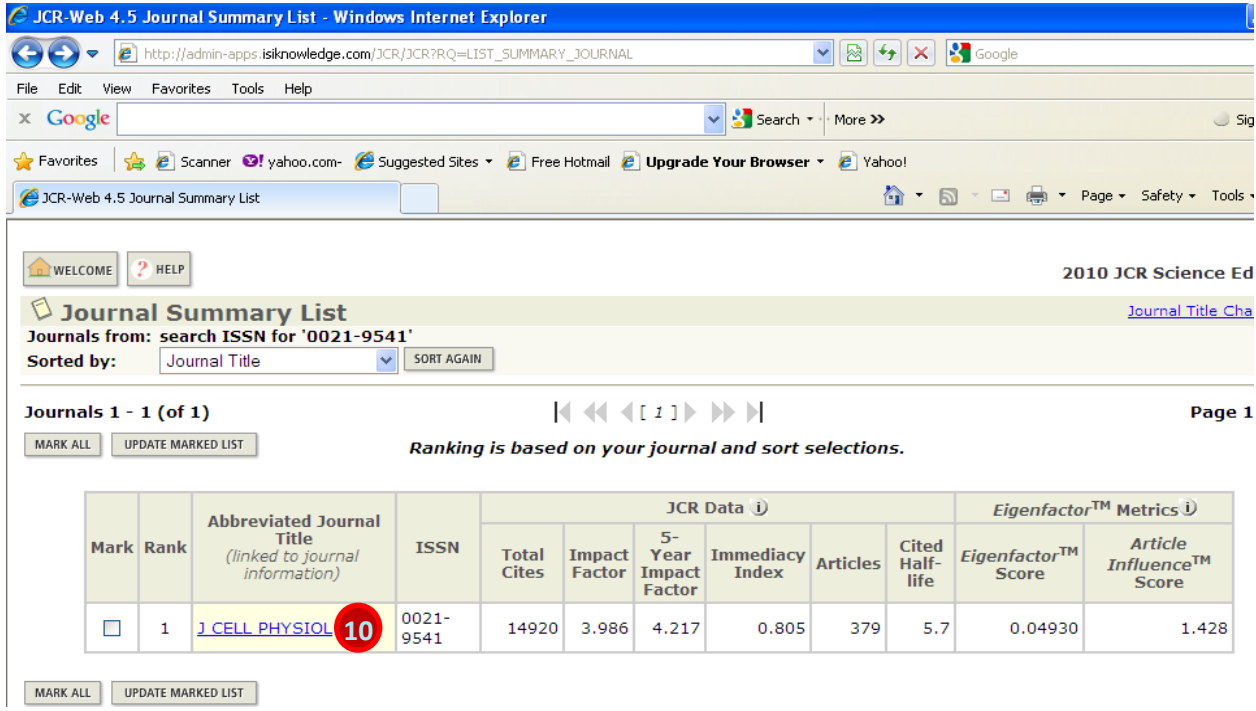

## 10. Click at the **abbreviated journal title** to view journal information

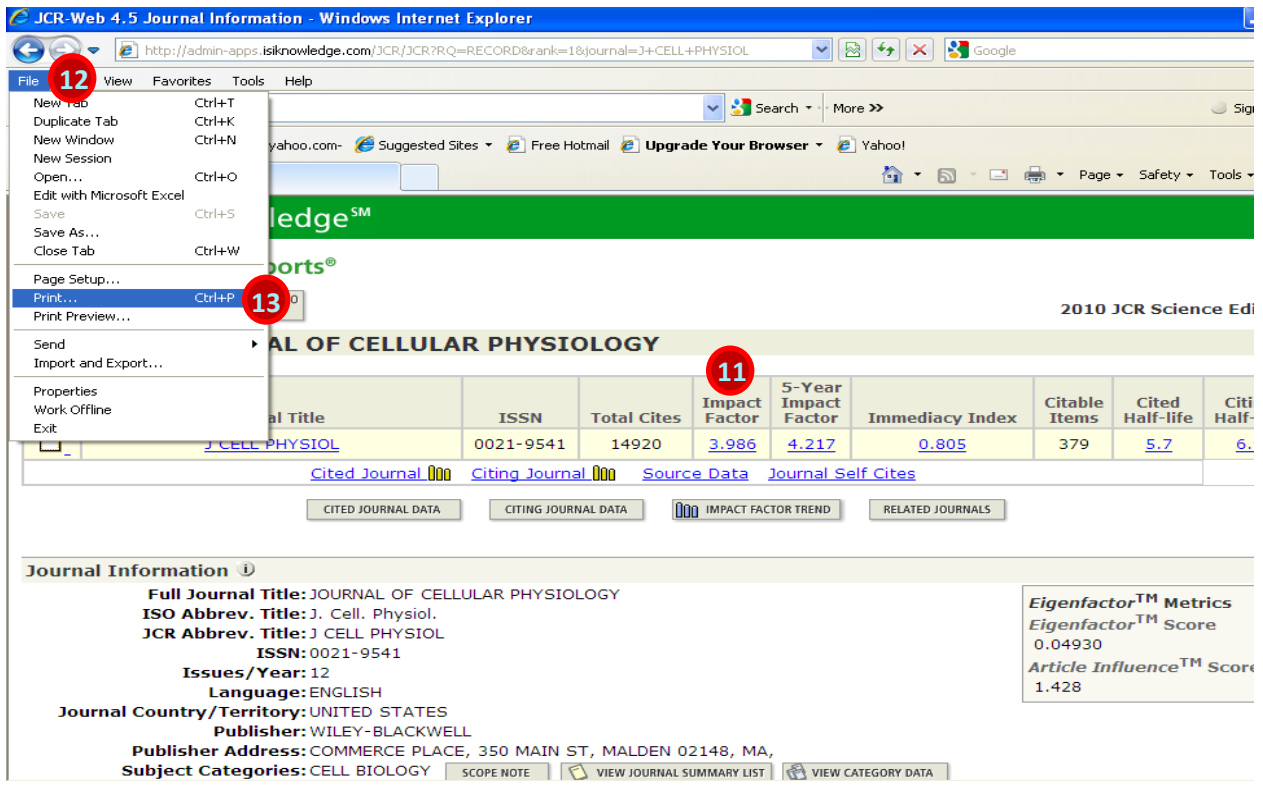

- 11. Impact Factor of the journal for reference
- 12. Click at "**File**" tab
- 13. Select "**Print**" then submit the hardcopy of this webpage as a proof of journal indexing in your publication incentive claim application.

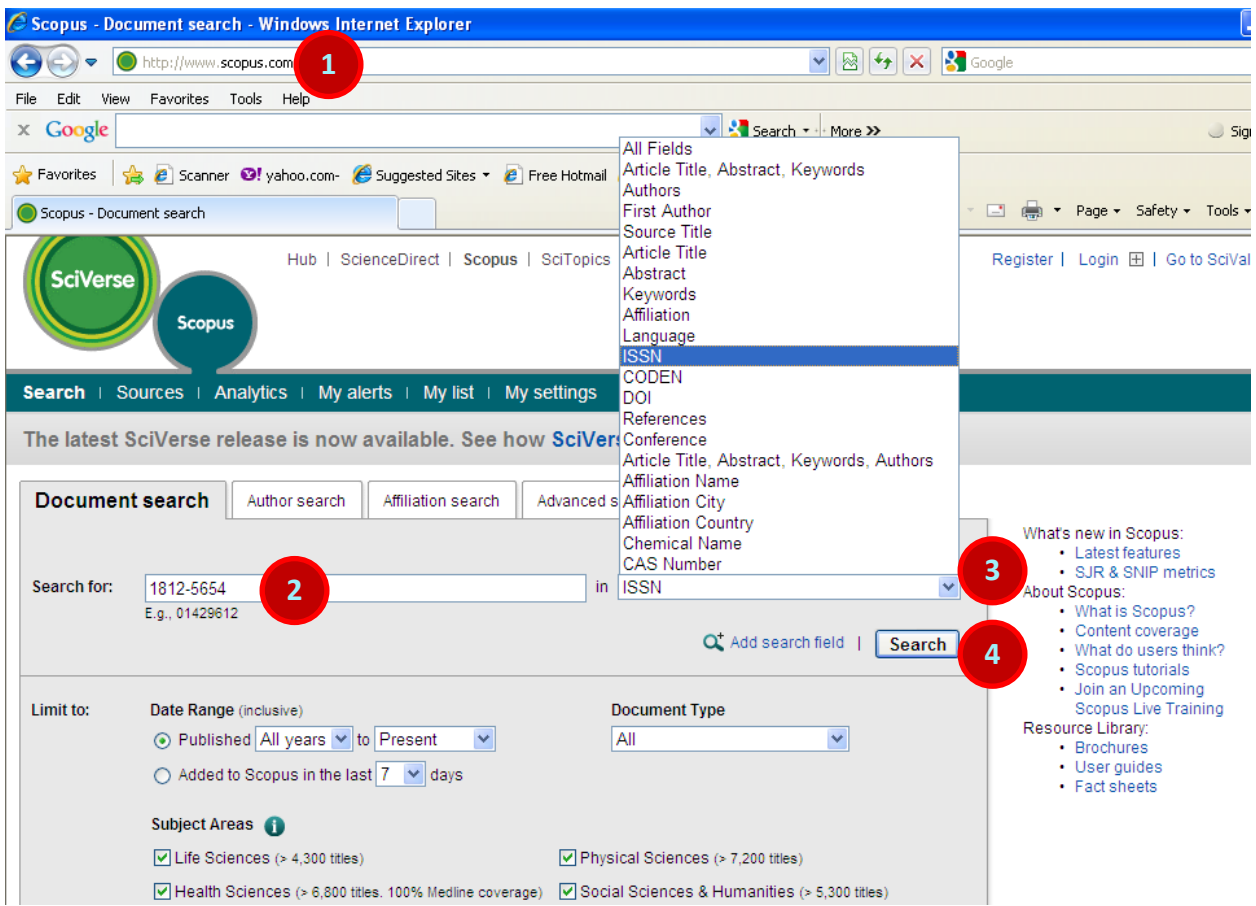

- 1. Go to hyperlink [www.scopus.com](http://www.scopus.com/)
- 2. Insert the information needed in "**Search for**" column

*Example;* **ISSN : 1812-5654**

- 3. Select "**ISSN**" or any other category
- 4. Click "**Search**" button

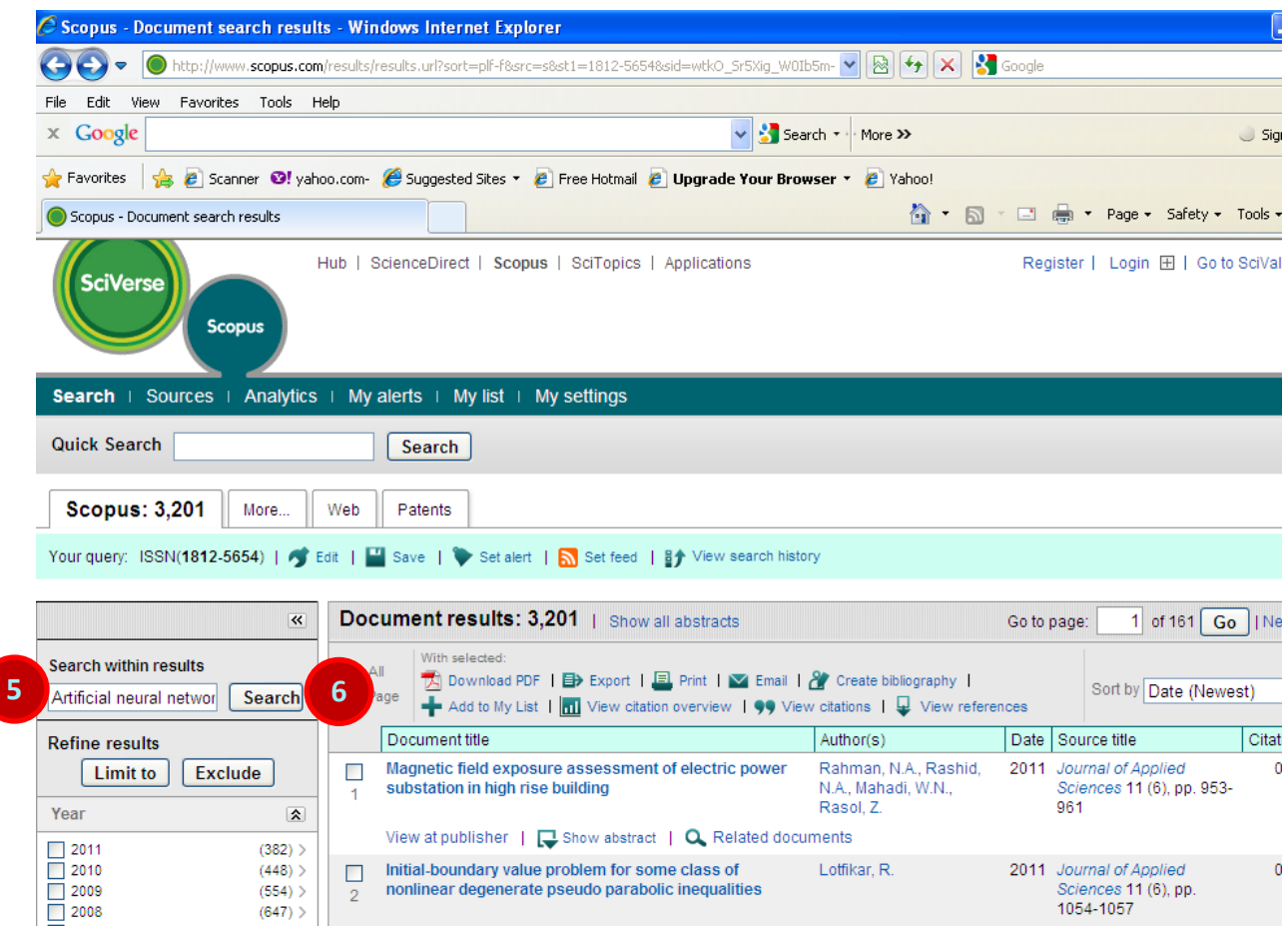

- 5. Insert title of article in "**Search within results**"
- 6. Click "**Searc**h" button

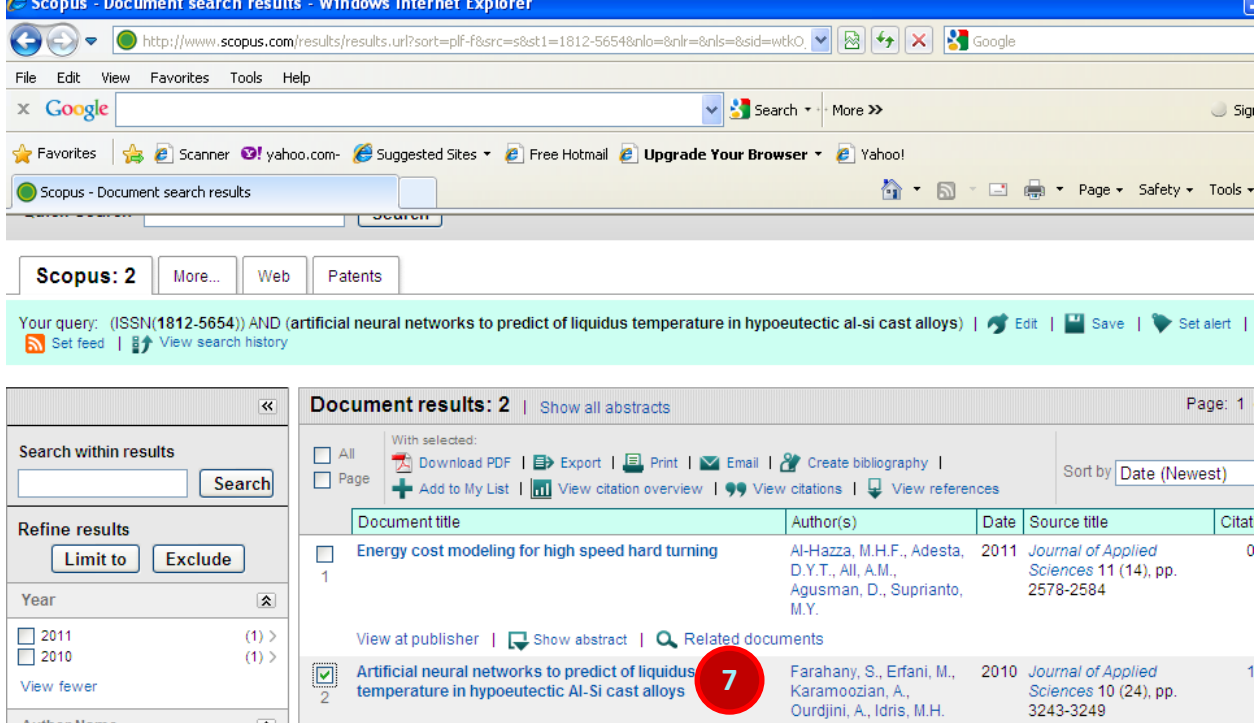

7. Click at the title of article to view journal information

 $\overline{\mathbf{r}}$ 

**Author Name** 

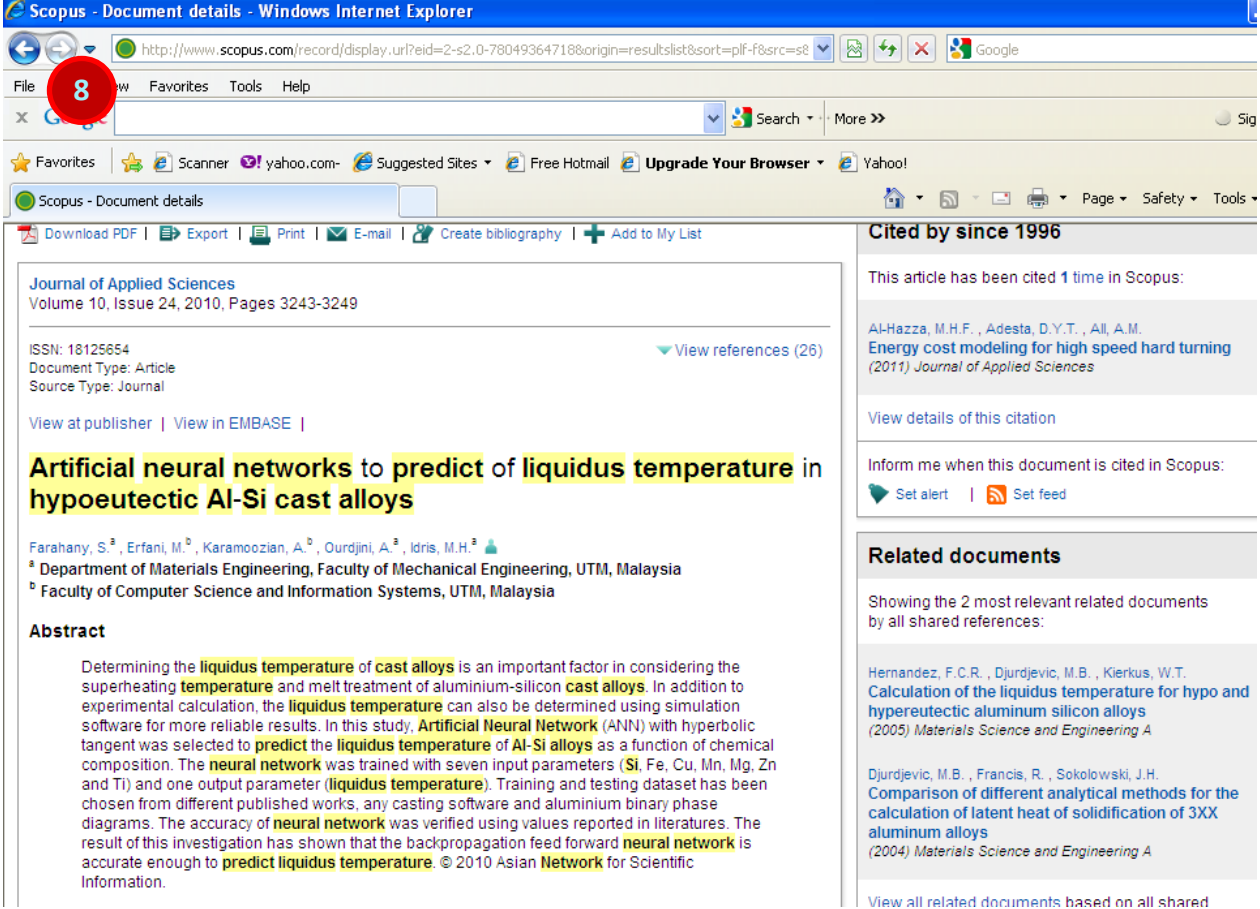

8. Go to File tab, and then print this webpage as proof of journal indexing.